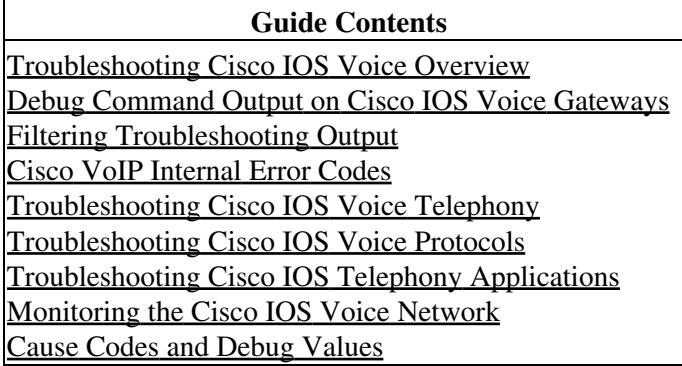

This article provides information you can use to confirm that your VoFR configuration with QoS is working properly.

Certain **show** commands are supported by the Output Interpreter Tool (registered customers only), which allows you to view an analysis of show command output.

## **LLQ/IP RTP Priority Commands**

The following **show** and **debug** commands can help you verify your LLQ and IP RTP priority configurations.

- **show policy-map interface serial** *interface#*-This command is useful for viewing the LLQ operation and any drops in the PQ.
- **show policy-map** *policy\_map\_name*-Displays information about the policy-map configuration.
- **show queue** *interface-type interface-number*-Lists fair queueing configuration information and statistics for a particular interface.
- **debug priority**-Displays PQ events and shows whether dropping occurs in this queue.
- **show class-map** *class\_name*-Displays information about the class-map configuration.
- **show call active voice**-Used to check for lost packets at the DSP level.
- **show frame-relay ip rtp header**-compression-Displays RTP header compression statistics.

For more information about low-latency queueing for VoFR, refer to the [VoIP QoS for Frame Relay to ATM](http://www.cisco.com/en/US/tech/tk1077/technologies_configuration_example09186a0080101210.shtml) [Interworking with LLQ, PPP LFI and cRTP, document 22383](http://www.cisco.com/en/US/tech/tk1077/technologies_configuration_example09186a0080101210.shtml).

## **Fragmentation Commands**

Use the following **debug** and **show** commands to verify and troubleshoot fragmentation configurations.

- **show frame-relay fragment-Displays information about the Frame Relay fragmentation taking** place in the Cisco router.
- **debug frame-relay fragment**-Displays event or error messages related to Frame Relay fragmentation. It is enabled at the PVC level on the selected interface.

## **Frame Relay/Interface Commands**

Use the following **show** commands to verify and troubleshoot the Frame Relay/interface configurations.

• show traffic-shape queue *interface*-Displays information about the elements queued at the VC data-link connection identifier (DLCI) level. The command is used to verify the operation of IP RTP priority over Frame-Relay. When the link is congested, voice flows are identified with a weight of zero. This indicates that the voice flow is using the PQ.

Cisco\_IOS\_Voice\_Troubleshooting\_and\_Monitoring\_--\_VoFR\_with\_QoS\_Troubleshooting

- **show traffic-shape**-Displays information such as Tc, Bc, Be, and CIR configured values.
- show frame-relay pvc *dlci-#*-Displays information such as traffic shaping parameters, fragmentation values, and dropped packets.

For more information about VoIP over Frame Relay with quality of service (QoS), refer to [VoIP over Frame](http://www.cisco.com/en/US/tech/tk652/tk698/technologies_configuration_example09186a0080094af9.shtml) [Relay with Quality of Service \(Fragmentation, Traffic Shaping, LLQ / IP RTP Priority\), document 12156](http://www.cisco.com/en/US/tech/tk652/tk698/technologies_configuration_example09186a0080094af9.shtml).